Please read this entire document *before* installing your new software.

### **Supplement Overview**

This document is a high-level supplement to the installation guides that ship with the product and is tailored to highlight issues for customers upgrading from a previous version of either **Rational Suite DevelopmentStudio for UNIX** or **Rational Suite DevelopmentStudio RealTime for UNIX**.

Unless otherwise specified, all document sections referenced here are in the *Rational Suite for UNIX Installation Guide*. All Rational product guides mentioned in this document can be accessed directly from the Rational Solutions for UNIX Online Documentation CD. Windows Components guides can also be accessed from the Rational Solutions for Windows Online Documentation CD.

## **What's New in This Release**

Read the *Rational Suite for UNIX Release Notes (2003.06.00)* for an outline of product enhancements, as well as known problems or restrictions, in this release.

## **Supported Operating Systems**

Rational Suite for UNIX 2003.06.00, and the included point products, are supported on the following platforms:

- Solaris 2.6, 7, 8, and 9 *(exception: Rational Unified Process (RUP) does not run on Solaris 2.6)*
- HP-UX 11.0 and 11.11 (11i) *(Rational Suite DevelopmentStudio only)*

## **Before You Install**

The following table itemizes the sequence of upgrade installation operations.

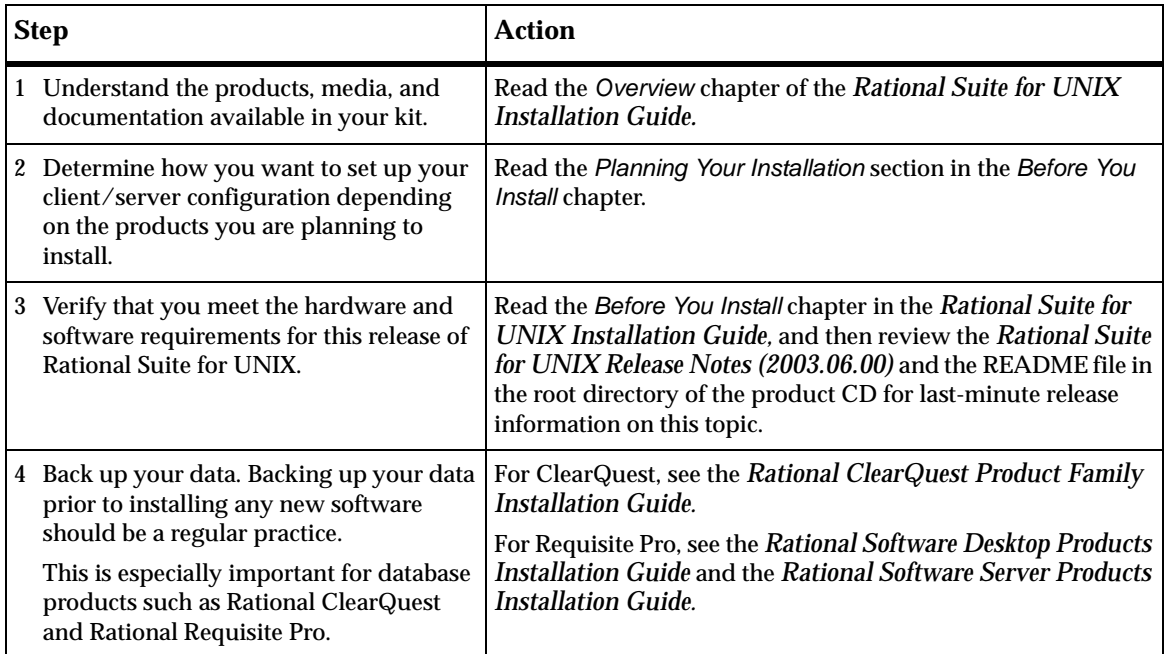

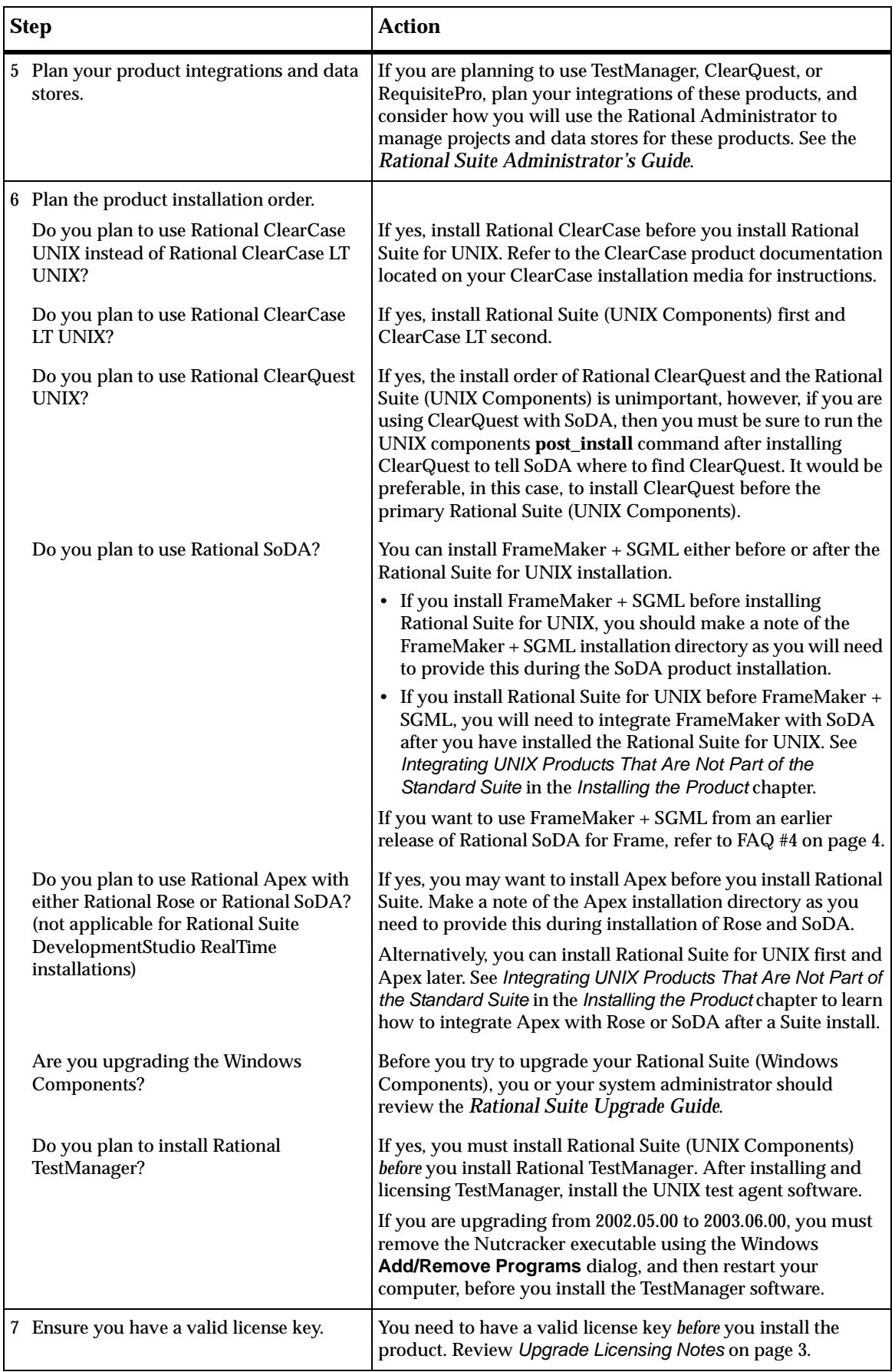

<span id="page-2-0"></span>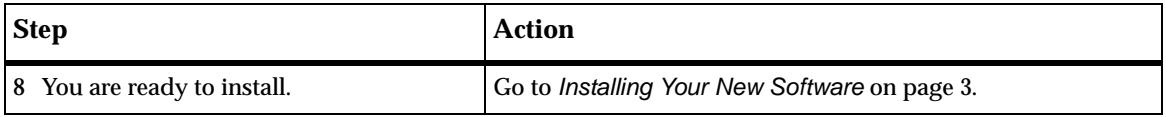

# **Upgrade Licensing Notes**

The type of license required for each of the components in the Rational Suite for UNIX is identified in Table 1 of the *Overview* chapter. Here is some additional licensing material to review as you do your product upgrade.

**1** Rational Suite DevelopmentStudio version 2003.06.00 software will run with license keys from any of Rational Suite DevelopmentStudio versions 2000.02.10, 2001A.04.00, 2002.05.00, or 2002.05.20. If you are using one of these versions, you do not need to obtain new license keys to run version 2003.06.00 of the product.

You must return your license keys and request new ones:

- if you are upgrading from a version prior to version 2000.02.10; or
- if you are migrating between editions of the Suite (for example, from Rational Suite DevelopmentStudio to Rational Suite DevelopmentStudio RealTime).

See *Acquiring License Keys* in the *Understanding Rational Suite Licensing* chapter for more information.

- **2** All license management (obtaining and returning licenses) is done through Rational AccountLink, online licensing web tool at http://www.rational.com/accountlink. For more information about using AccountLink, see *Acquiring License Keys* in the *Understanding Rational Suite Licensing* chapter. If you do not have Internet access, see *Requesting License Keys by FAX*.
- **3** Rational Suite for UNIX, version 2003.06.00 products use FLEXlm version 7.0f for license management. If you have not already done so, we recommend that you upgrade your FLEXlm license server to this version. For information about upgrading the license server software, see *Installing Rational Suite for UNIX (UNIX Components)* in the *Installing the Product* chapter. When you are installing, select option 2 in the **Licensing Options Menu** described in Table 10 to upgrade the FLEXlm software.
- **4** If you have installed Rational ClearCase LT, you must run **license\_setup** and point to the Rational Suite for UNIX license server. For more information, see the *Rational ClearCase LT Installation Guide.*

## **Installing Your New Software**

The components of the Rational Suite for UNIX 2003.06.00 are installed from different CDs:

- Primary UNIX Components are installed from the Rational Solutions for UNIX CD.
- Supplementary UNIX Components are installed from product-specific CDs.
- Windows Components are installed from the Rational Solutions for Windows CD.
- Online documentation is installed from the Rational Solutions for UNIX Online Documentation CD.

For step-by-step guidance on performing the upgrade installation, follow the instructions in the *Upgrading Rational Suite* section of the *Installing the Product* chapter.

## **After You Install**

Refer to the *After You Install* chapter in the *Rational Suite for UNIX Installation Guide* for post-installation instructions relevant to the components you have installed.

## <span id="page-3-0"></span>**Frequently Asked Questions**

**1** What happens to my existing databases, repositories and data during an uninstall?

Removing an earlier version of a product causes the product software, documentation, and links to be removed; it does not delete any of your databases, license files, or license server software. Directories containing files you created while using Rational products, such as ClearQuest database directories and PurifyPlus cache directories, are not deleted.

**2** Do I have to upgrade all of the systems and products my company uses at once?

Yes. Rational products share many components, and so integrations with previous versions cannot be guaranteed. If you choose to upgrade only a subset of the products on your workstation, the install script will upgrade all shared components and some of the other products may no longer work correctly. To prevent any such problems, either run the install script and upgrade all the products, or remove the products you are not upgrading.

**3** Now that ClearQuest is no longer installed as a primary UNIX component, what are the repercussions of maintaining the existing ClearQuest installation when I upgrade the Rational Suite for UNIX to 2003.06.00?

Because of the new packaging, it is possible to install ClearQuest either before or after you install the other UNIX components.

If you upgrade the Rational Suite for UNIX to version 2003.06.00 but have not installed ClearQuest 2003.06.00, then when you run **rs\_setup** it will run the existing installed version of ClearQuest in order to set up the ClearQuest environment. (Note that **rs\_setup** determines the version of ClearQuest to run by looking for a clearquest link in /opt/rational, and if no link is found here, it looks in the *rational dir*/releases for a ClearQuest install directory with the corresponding release version.)

**Warning:** Install ClearQuest 2003.06.00 if you intend to use ClearQuest with the other components of Rational Suite for UNIX 2003.06.00. While multiple installations of the Rational Suite for UNIX can co-exist on the same machine, they must be configured and used independently; do not attempt to mix-and-match integration of components amongst versions. The components of the Rational Suite for UNIX 2003.06.00 may not integrate properly with an version of ClearQuest (see FAQ #2).

Once you have installed ClearQuest 2003.06.00, any earlier version of Rational Suite for UNIX installed on the same machine will continue to use its corresponding version of ClearQuest because it is unaware that the new version exists. (For example, Rational Suite for UNIX 2002.05.00 will continue to use ClearQuest 2002.05.00.)

- Note: Once you have installed Rational Suite for UNIX 2003.06.00, the 2003.06.00 **rs** setup scripts are copied to *rational\_dir*. If you want to continue using any components of an earlier version of the Suite installed in the same *rational\_dir*, then you will have to use the **rs\_setup** script located in that version's releases/DevelopmentStudioUNIX.*version* directory.
- **4** I want to use the latest version of Rational SoDA for Frame. Can I continue to use my existing installed version of FrameMaker + SGML?

Yes. Keep the previous version of FrameMaker + SGML 5.5 installed on your system, and then when you install the Rational Suite for UNIX 2003.06.00 and configure Rational SoDA for Frame, you will be prompted to enter the location of the FrameMaker + SGML 5.5 that you want to use.

If you are upgrading from an existing install of version 3.0.1, 3.0.3, or 3.1.0 of Rational SoDA for FrameMaker, you may continue to use the installation of FrameMaker+SGML bundled with that release. Review the instructions in the *Dependencies on Other Software* - *Adobe FrameMaker* section on page 37 of the *Rational Suite for UNIX Installation Guide*.

#### **Legal Notices** ©1997-2003, Rational Software Corporation. All rights reserved. Part Number: 800-026199-000 Version Number: 2003.06.00

This manual (the "Work") is protected under the copyright laws of the United States and/or other jurisdictions, as well as various international treaties. Any reproduction or distribution of the Work is expressly prohibited without the prior written consent of Rational Software Corporation.

The Work is furnished under a license and may be used or copied only in accordance with the terms of that license. Unless specifically allowed under the license, the Work or copies of it may not be provided or otherwise made available to any other person. No title to or ownership of the manual is transferred. Read the license agreement for complete terms.

Rational Software Corporation, Rational, Rational Suite, Rational Suite ContentStudio, Rational Apex, Rational Process Workbench, Rational Rose, Rational Summit, Rational Unified process, Rational Visual Test, AnalystStudio, ClearCase, ClearCase Attache, ClearCase MultiSite, ClearDDTS, ClearGuide, ClearQuest, PerformanceStudio, PureCoverage, Purify, Quantify, Requisite, RequisitePro, RUP, SiteCheck, SiteLoad, SoDa, TestFactory, TestFoundation, TestMate and TestStudio are registered trademarks of Rational Software Corporation in the United States and are trademarks or registered trademarks in other countries. The Rational logo, Connexis, ObjecTime, Rational Developer Network, RDN, ScriptAssure, and XDE, among others, are trademarks of Rational Software Corporation in the United States and/or in other countries. All other names are used for identification purposes only and are trademarks or registered trademarks of their respective companies.

Portions covered by U.S. Patent Nos. 5,193,180 and 5,335,344 and 5,535,329 and 5,574,898 and 5,649,200 and 5,675,802 and 5,754,760 and 5,835,701 and 6,049,666 and 6,126,329 and 6,167,534 and 6,206,584. Additional U.S. Patents and International Patents pending.

#### **U.S. Government Restricted Rights**

Licensee agrees that this software and/or documentation is delivered as "commercial computer software," a "commercial item," or as "restricted computer software," as those terms are defined in DFARS 252.227, DFARS 252.211, FAR 2.101, OR FAR 52.227, (or any successor provisions thereto), whichever is applicable. The use, duplication, and disclosure of the software and/or documentation shall be subject to the terms and conditions set forth in the applicable Rational Software Corporation license agreement as provided in DFARS 227.7202, subsection (c) of FAR 52.227-19, or FAR 52.227-14, (or any successor provisions thereto), whichever is applicable.

#### **Warranty Disclaimer**

This document and its associated software may be used as stated in the underlying license agreement. Except as explicitly stated otherwise in such license agreement, and except to the extent prohibited or limited by law from jurisdiction to jurisdiction, Rational Software Corporation expressly disclaims all other warranties, express or implied, with respect to the media and software product and its documentation, including without limitation, the warranties of merchantability, non-infringement, title or fitness for a particular purpose or arising from a course of dealing, usage or trade practice, and any warranty against interference with Licensee's quiet enjoyment of the product.

#### **Third Party Notices, Code, Licenses, and Acknowledgements**

Portions Copyright ©1992-1999, Summit Software Company. All rights reserved.

Microsoft, the Microsoft logo, Active Accessibility, Active Client, Active Desktop, Active Directory, ActiveMovie, Active Platform, ActiveStore, ActiveSync, ActiveX, Ask Maxwell, Authenticode, AutoSum, BackOffice, the BackOffice logo, bCentral, BizTalk, Bookshelf, ClearType, CodeView, DataTips, Developer Studio, Direct3D, DirectAnimation, DirectDraw, DirectInput, DirectX, DirectXJ, DoubleSpace, DriveSpace, FrontPage, Funstone, Genuine Microsoft Products logo, IntelliEye, the IntelliEye logo, IntelliMirror, IntelliSense, J/Direct, JScript, LineShare, Liquid Motion, Mapbase, MapManager, MapPoint, MapVision, Microsoft Agent logo, the Microsoft eMbedded Visual Tools logo, the Microsoft Internet Explorer logo, the Microsoft Office Compatible logo, Microsoft Press, the Microsoft Press logo, Microsoft QuickBasic, MS-DOS, MSDN, NetMeeting, NetShow, the Office logo, Outlook, PhotoDraw, PivotChart, PivotTable, PowerPoint, QuickAssembler, QuickShelf, RelayOne, Rushmore, SharePoint, SourceSafe, TipWizard, V-Chat, VideoFlash, Visual Basic, the Visual Basic logo, Visual C++, Visual C#, Visual FoxPro, Visual InterDev, Visual J++, Visual SourceSafe, Visual Studio, the Visual Studio logo, Vizact, WebBot, WebPIP, Win32, Win32s, Win64, Windows,

the Windows CE logo, the Windows logo, Windows NT, the Windows Start logo, and XENIX, are either trademarks or registered trademarks of Microsoft Corporation in the United States and/or in other countries.

Sun, Sun Microsystems, the Sun Logo, Ultra, AnswerBook 2, medialib, OpenBoot, Solaris, Java, Java 3D, ShowMe TV, SunForum, SunVTS, SunFDDI, StarOffice, and SunPCi, among others, are trademarks or registered trademarks of Sun Microsystems, Inc. in the U.S. and other countries.

Purify is licensed under Sun Microsystems, Inc., U.S. Patent No. 5,404,499.

Licensee shall not incorporate any GLOBEtrotter software (FLEXlm libraries and utilities) into any product or application the primary purpose of which is software license management.

BasicScript is a registered trademark of Summit Software, Inc.

**Design Patterns: Elements of Reusable Object-Oriented Software**, by Erich Gamma, Richard Helm, Ralph Johnson and John Vlissides. Copyright © 1995 by Addison-Wesley Publishing Company, Inc. All rights reserved.

Additional legal notices are described in the legal\_information.html file that is included in your Rational software installation.